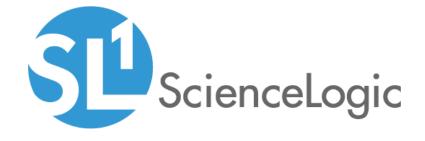

Cisco: ACI Multi-Site Manager PowerPack Release Notes

Version 100

## Overview

Version 100 of the Cisco: ACI Multi-Site Manager PowerPack adds the ability to discover and monitor ACI Multi-Site Manager devices.

• Minimum Required Platform Version: 8.7.0

• Support Status: Beta

This document describes:

- Pre-installation or pre-upgrade information
- The installation process for the PowerPack
- The features included in version 100

## Before You Install

Ensure that you are running version 8.7.0 or later of the ScienceLogic platform before installing the Cisco: ACI Multi-Site Manager PowerPack version 100.

NOTE: For details on upgrading the ScienceLogic platform, see the appropriate ScienceLogic Release Notes.

## Installing Cisco: ACI Multi-Site Manager PowerPack version 100

TIP: By default, installing a new version of a PowerPack will overwrite all content in that PowerPack that has already been installed on the target system. You can use the *Enable Selective PowerPack Field Protection* setting in the *Behavior Settings* page (System > Settings > Behavior) to prevent the new version of the PowerPack from overwriting local changes for some commonly customized fields.

**NOTE:** If you are currently using the Dynamic Applications in the Cisco: ACI Multi-Site Manager PowerPack to monitor devices, collection errors might occur for one or two polling cycles during the installation of a new version. To prevent collection errors during an upgrade, you can optionally disable collection for monitored devices before performing the following steps and re-enable collection after the upgrade.

To install the Cisco: ACI Multi-Site Manager PowerPack for the first time, perform the following steps:

 See the Before You Install section. If you have not done so already, upgrade your system to the 8.7.0 or later release.

Overview 2

- 2. Download version 100 of the Cisco: ACI Multi-Site Manager PowerPack from the Customer Portal to a local computer.
- 3. Go to the **PowerPack Manager** page (System > Manage > PowerPacks). Click the **[Actions]** menu and choose *Import PowerPack*. When prompted, import version 100 of the *Cisco: ACI Multi-Site Manager* PowerPack.
- 4. After importing the PowerPack, you will be prompted to install the PowerPack. Click the **[Install]** button to install the PowerPack.
- 5. See the manual Monitoring Cisco ACI Multi-Site Manager for instructions on using the PowerPack.

## **Features**

Cisco: ACI Multi-Site Manager PowerPack version 100 includes the following features:

- Dynamic Applications that discover and collect data from ACI Multi-Site Manager devices:
  - o Cisco: ACI Multi-Site Manager Component Counts
  - o Cisco: ACI Multi-Site Manager Login
  - o Cisco: ACI Multi-Site Manager Node Configuration
  - o Cisco: ACI Multi-Site Manager Node Discovery
  - o Cisco: ACI Multi-Site Manager Site Config
  - o Cisco: ACI Multi-Site Manager Site Discovery
  - Cisco: ACI Multi-Site Manager Site Performance
  - Cisco: ACI Multi-Site Manager Tenant Config
  - o Cisco: ACI Multi-Site Manager Tenant Discovery
- Event Policies and corresponding alerts that are triggered when ACI Multi-Site Manager devices meet certain status criteria
- Device Classes for each type of ACI Multi-Site Manager device monitored
- A sample credential for discovering ACI Multi-Site Manager devices

Features 3